# Release GC-Prevue v23.2 **Notes**

## **Table of Contents**

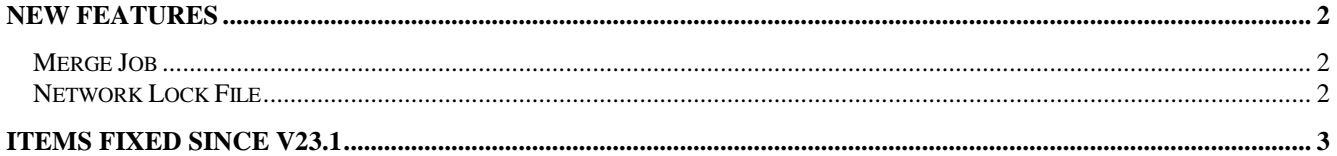

### **New Features**

#### **Merge Job**

A new option has been added to the Merge Job function to make it easier to Merge two or more GWK files depending upon the process required.

#### Merge Job for Production:

This is the functionality previously available. The merging of jobs to create working panels containing different PCB boards requires a single Top Signal Physical layer containing the data layers of the individual PCB boards. Using this method data layers from like physical layers will be merged into a single physical layer. For example the data layers for the Bottom Silkscreen from the job being merged will be added to an existing Bottom Silkscreen physical. This results in a single Bottom Silkscreen physical layer containing data from multiple boards.

#### \*NEW

Merge Job for Comparison:

In other cases data from two different GWK files is required to be compared in order to find differences between revisions or original v modified data. In order to aide in this task the Merge Job for Comparison function simply adds new physical layers to the existing GWK. The physical layer type and other attributes are retained upon merging allowing Layer Comparison to easily identify.

It is important to understand that Merging data using the comparison method possibly results in multiple physical layers which can negatively affect many other functions (Extract Netlist, DFM etc). It is advised that GWK files created as a result of this function are used for comparison only and not for generating production data.

#### **Network Lock File**

An option has been added to create a lock file when opening a file from a network location. The option is located under Tools > Customize > Save and is simply an On / Off checkbox.

When this option is On, opening a GWK from a network location will generate a Lock file alongside that GWK preventing another user from overwriting that file. The second user will receive a message when opening the GWK informing the user of who is editing that file. The Save button is then de-activated (the GWK can be saved with a different name however). Once the original user closes down the GWK, the lock file is removed.

## **Items Fixed since v23.1**

This list is customer reported issues fixed for this release.

#375 Importing a ZIP file, then importing a second ZIP file resulted in a Disk Full error. This has been resolved by correctly flushing the temporary files. #339 The Apply Layer settings now correctly applies Layer colors using the RGB settings.